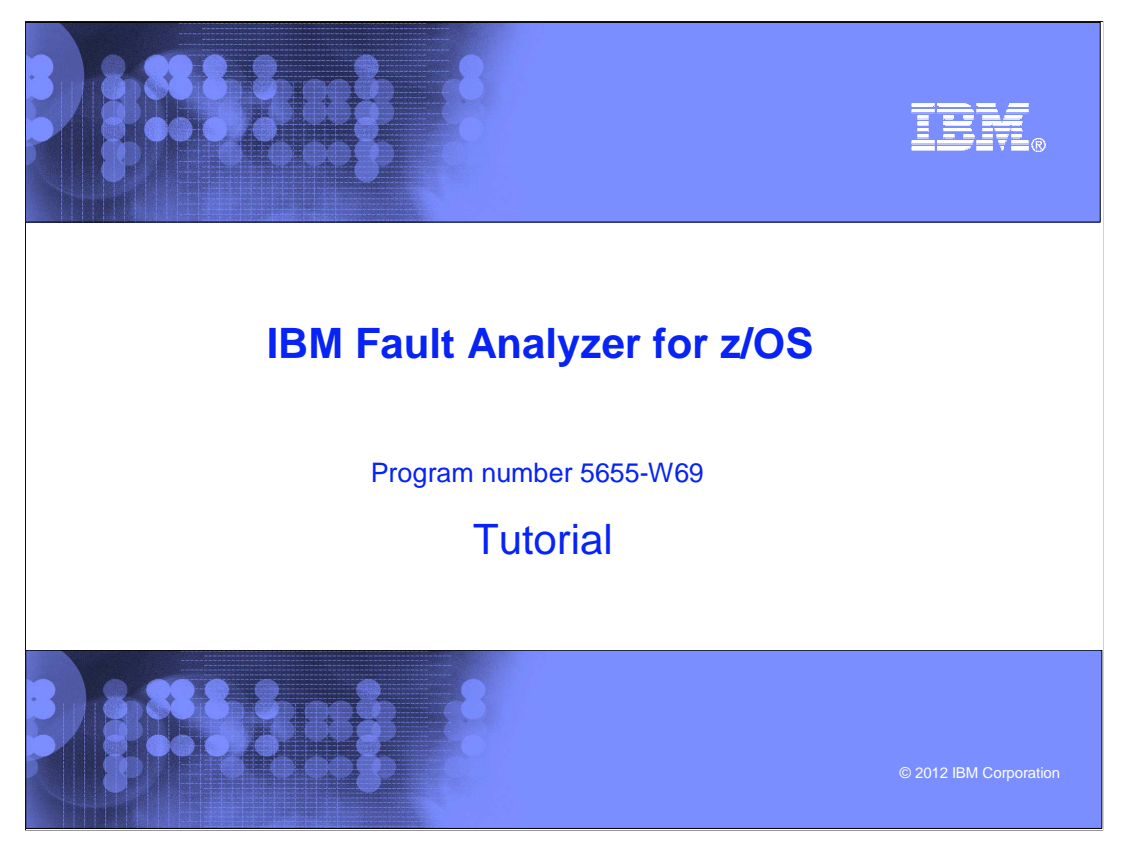

This is the tutorial for IBM's Fault Analyzer for  $z/\text{OS}^{\circledast}$ , one of the IBM zSeries<sup>®</sup> problem determination tools.

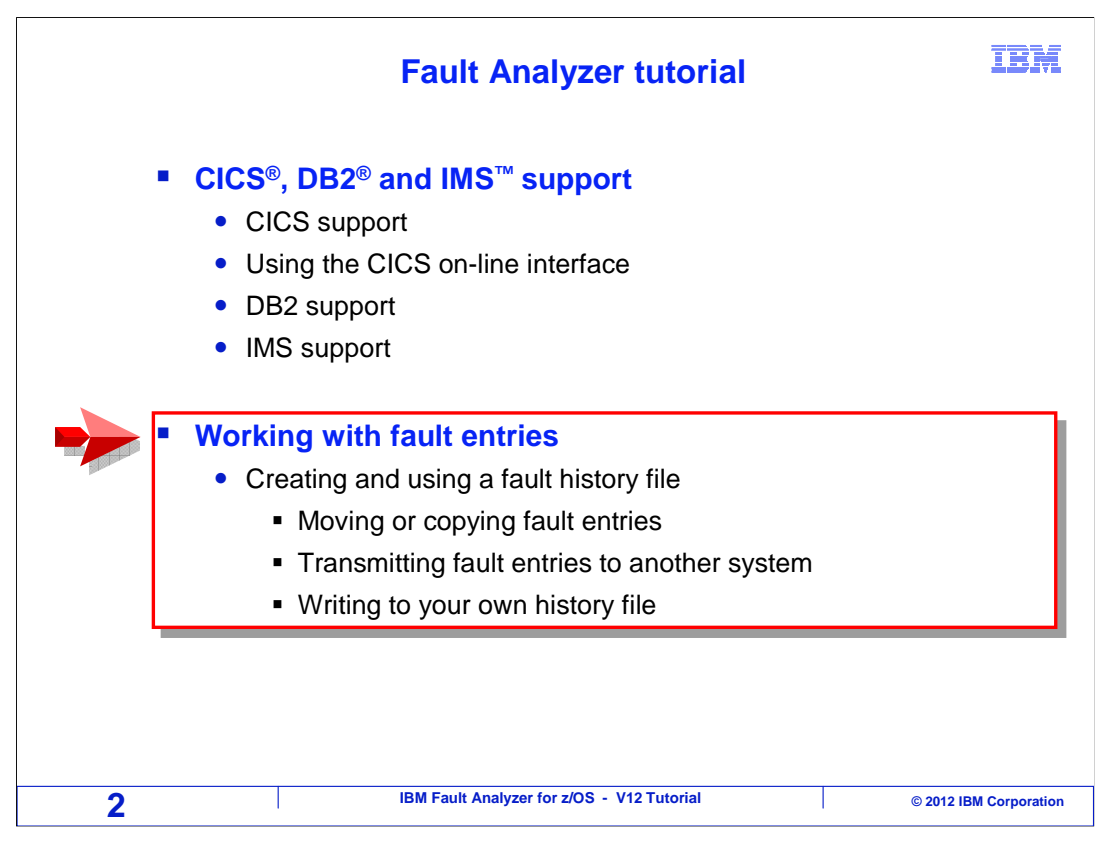

 In this section you will learn how to create and work with your own personal history file to store fault entries.

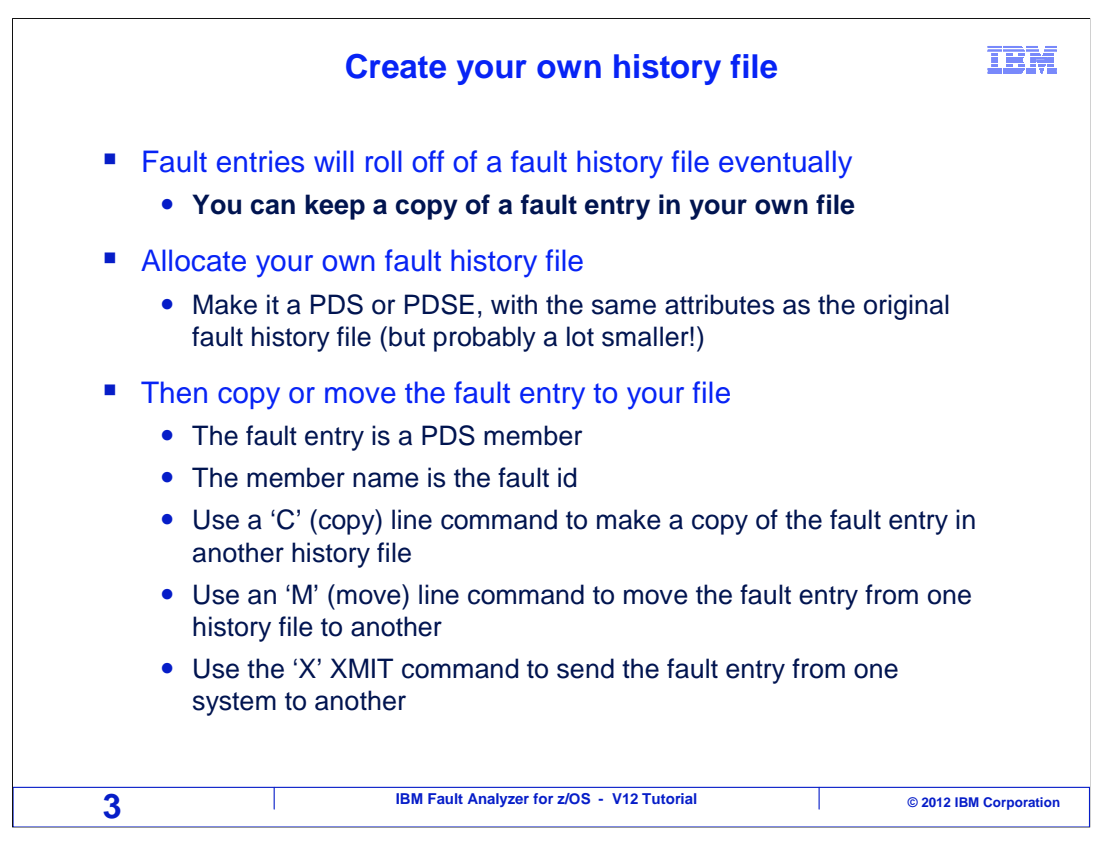

 You can have your own history file. In system history files, old faults may get deleted to make room for new ones. You can move or copy fault entries into your own history file to avoid the risk of them being deleted before you are done with them. This can also be useful for saving certain abends for reference, in case they happen again.

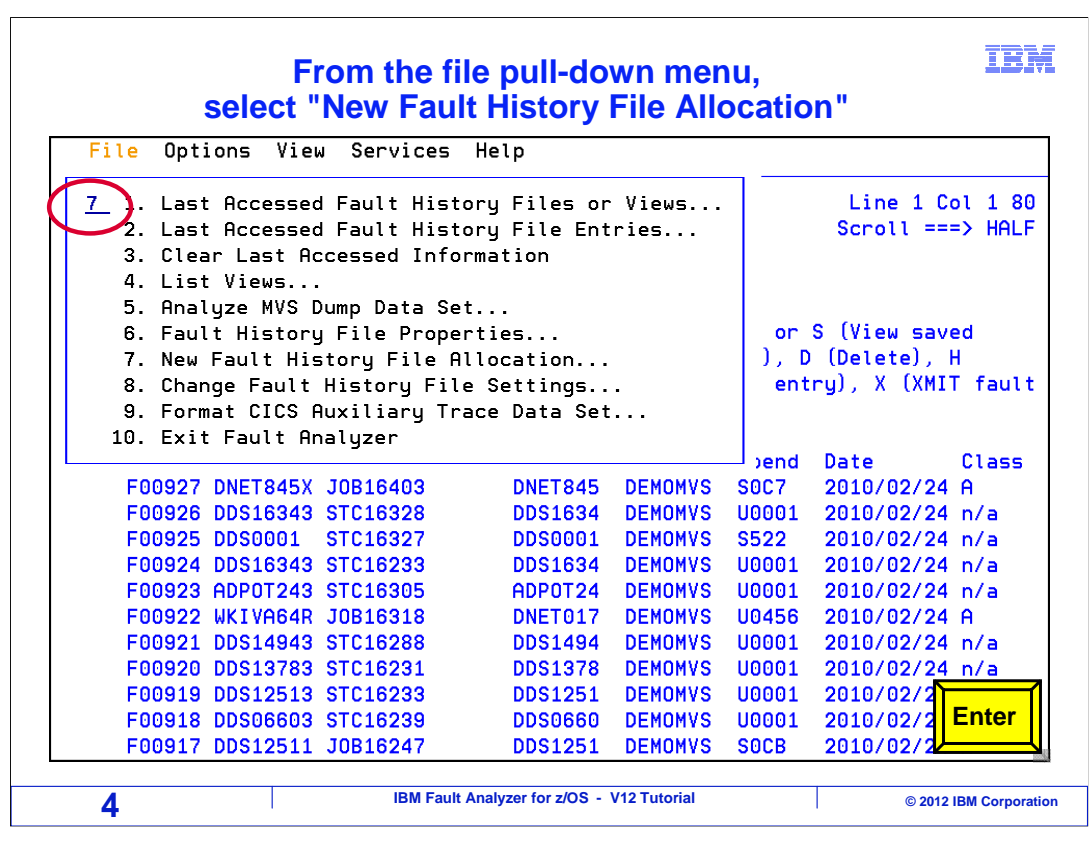

 To create your own history file, select "New Fault History File Allocation" from the file pulldown menu.

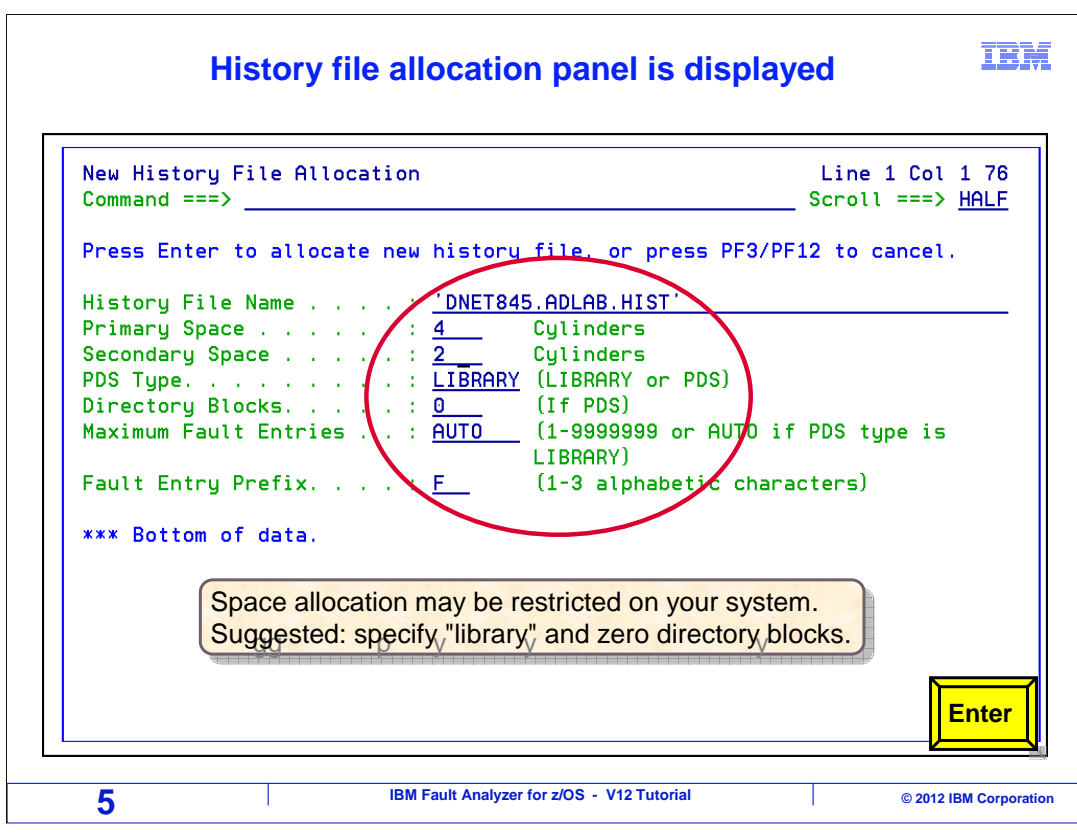

 A panel is displayed where you specify the name and attributes for the new history file. Give it enough space to hold the abends that you will need. Suggested options are "library" as the PDS type, and zero directory blocks. Press enter.

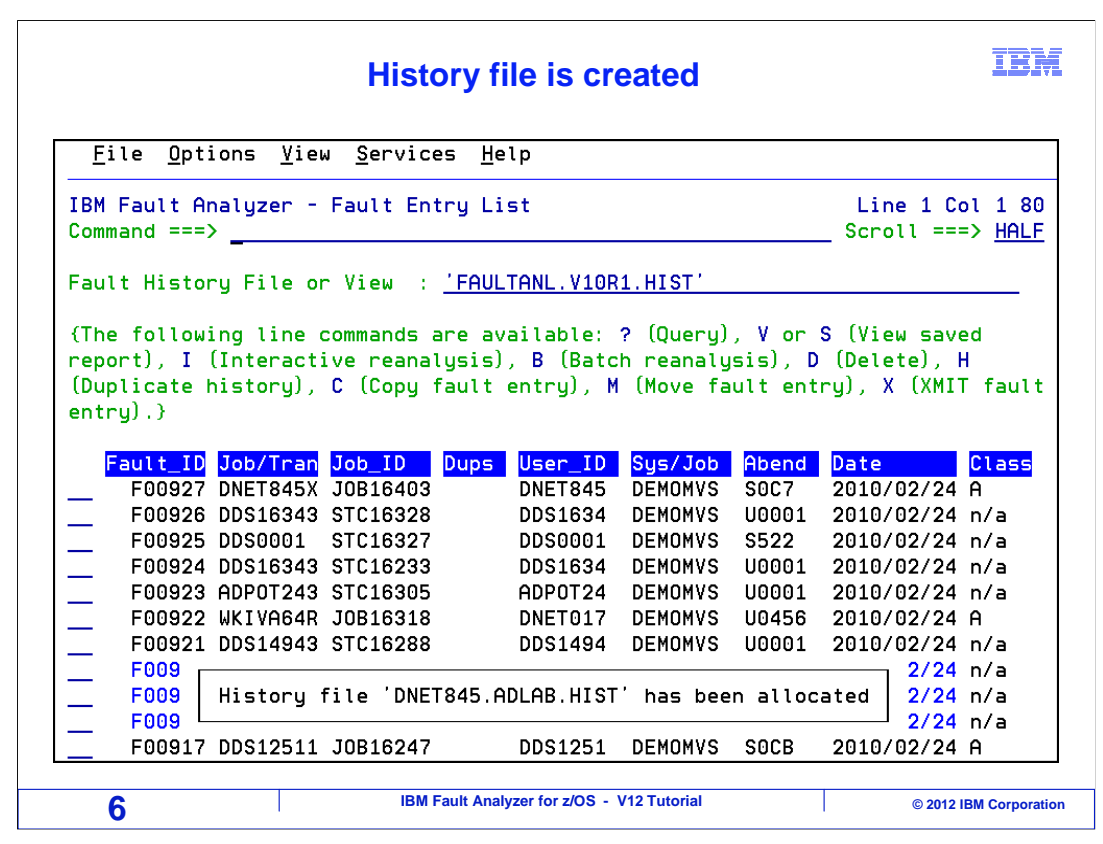

And the new history file is created.

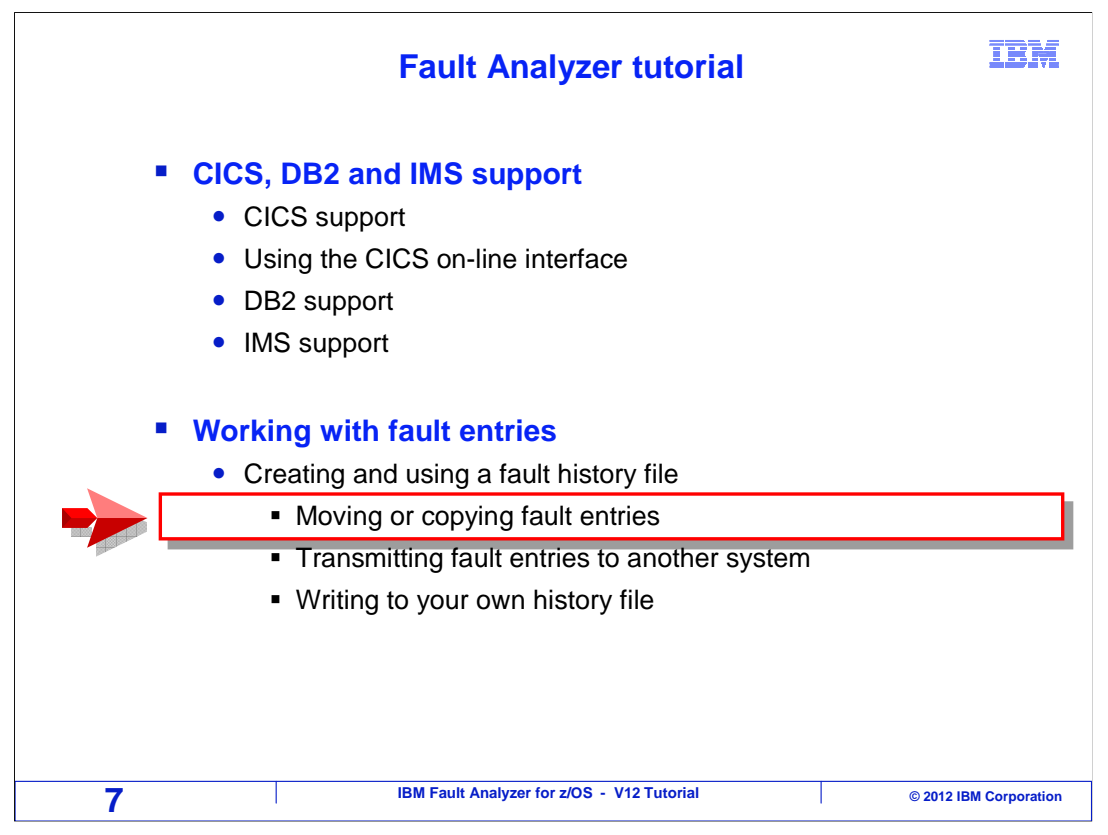

Next, you will see how to move or copy entries from one fault history file to another.

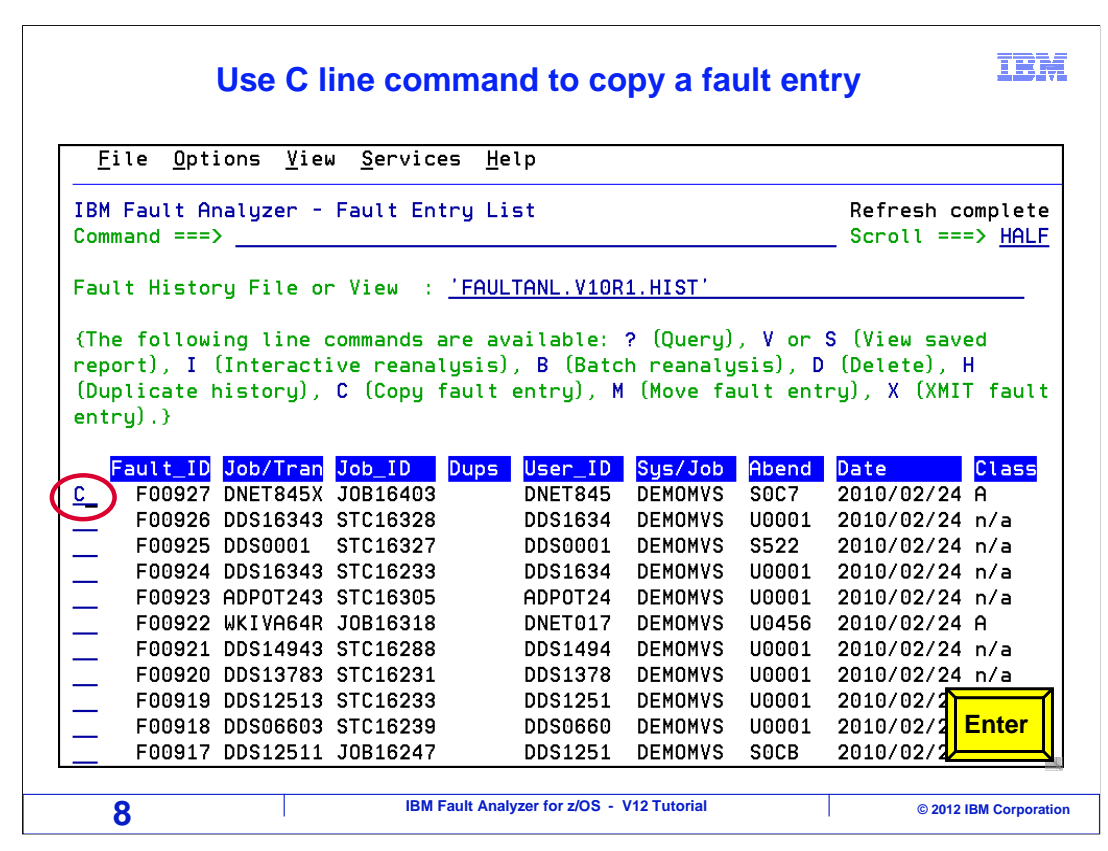

To copy an entry, type a C line command next to it, and press enter.

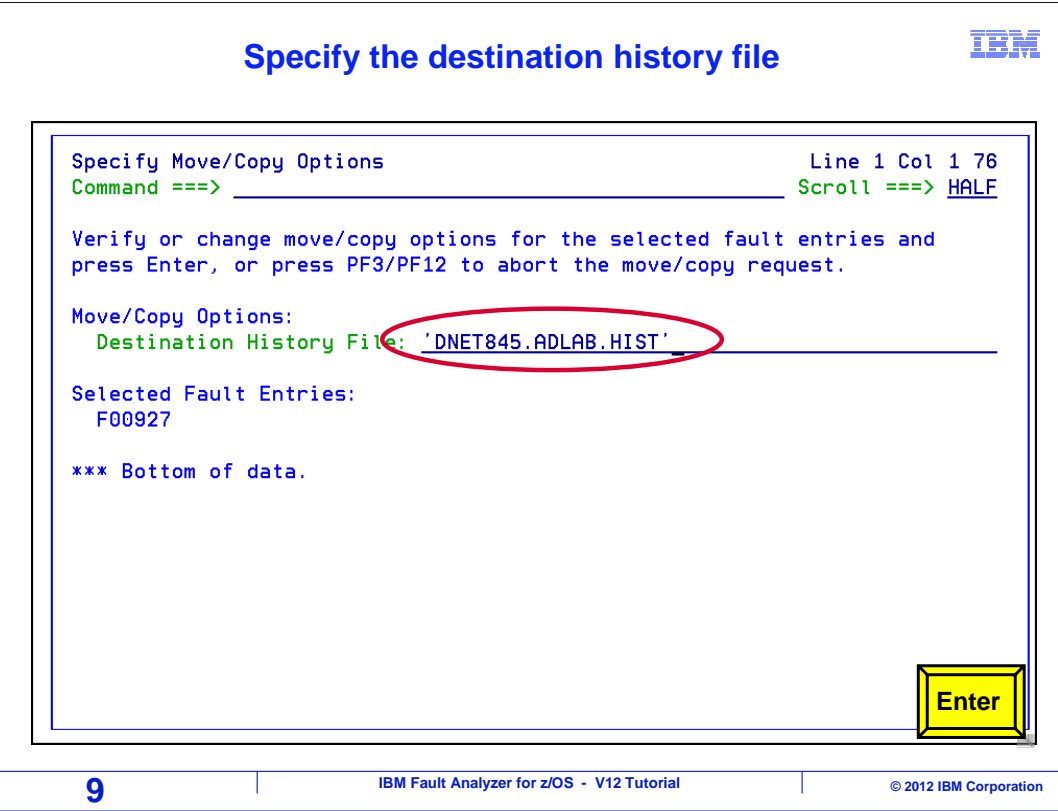

 You are prompted for the name of the destination history file. Type in the name and press enter.

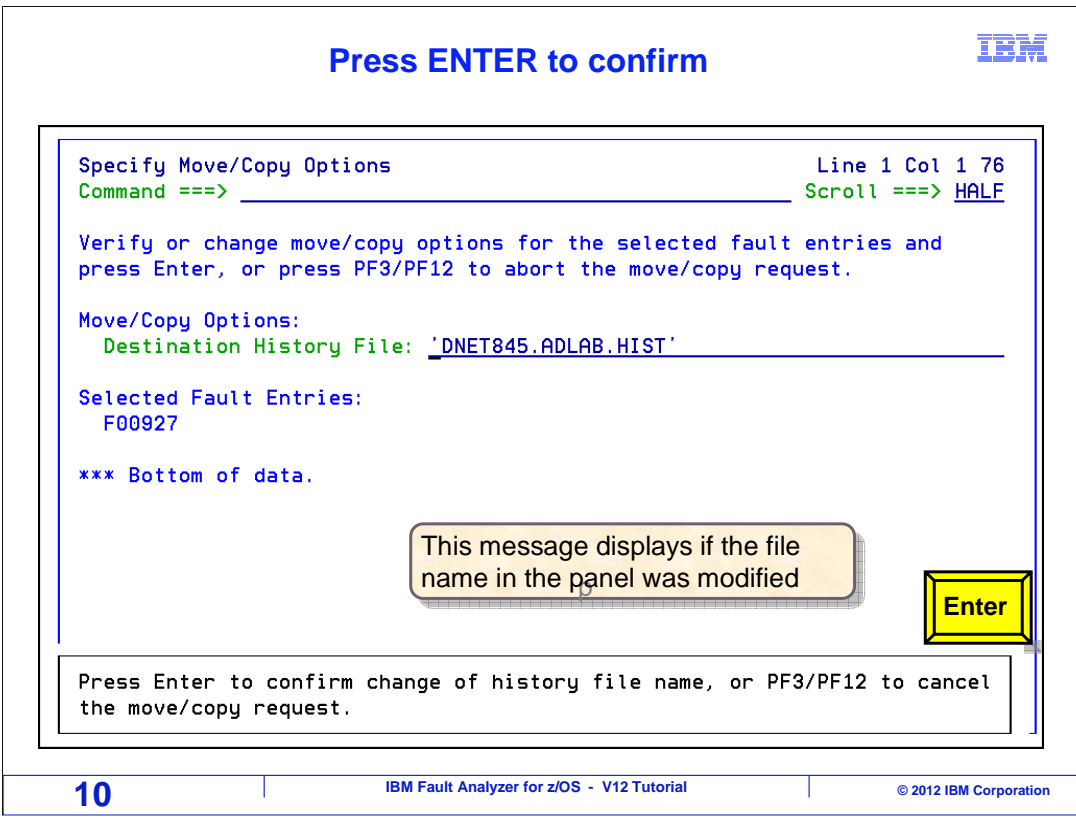

 If you changed the name of the history file, you are prompted to confirm the new name. Press enter to continue.

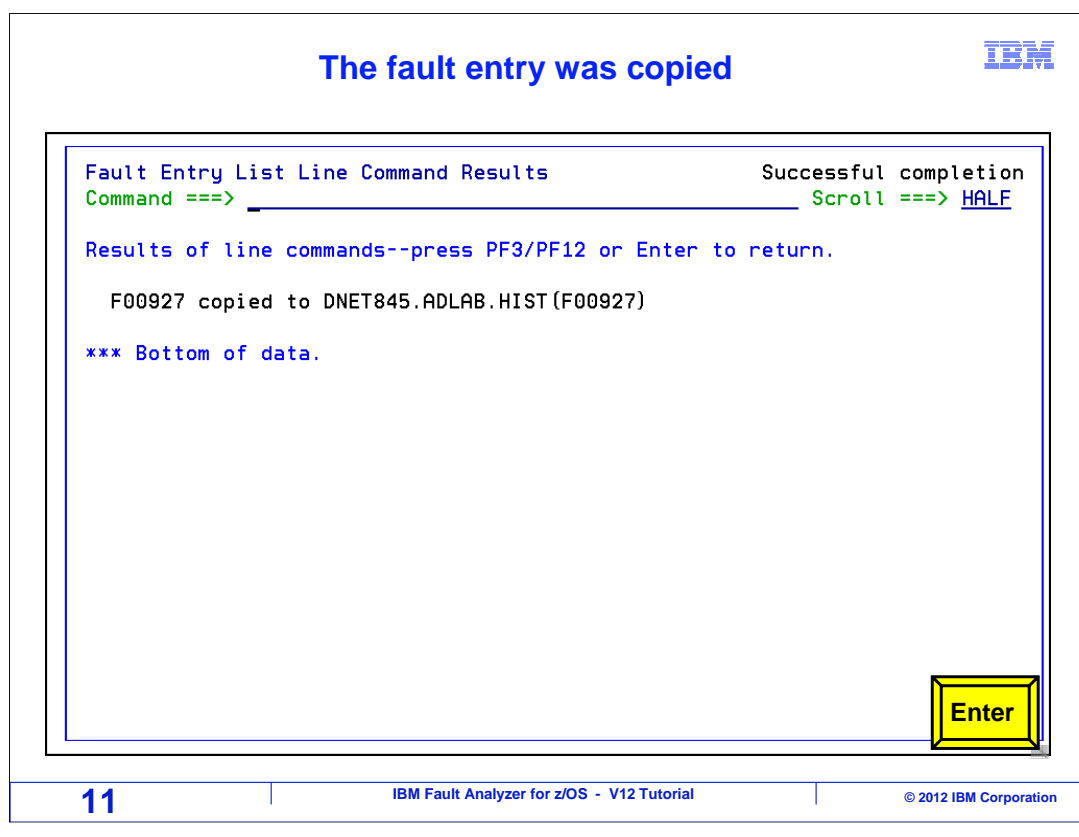

And the entry was copied.

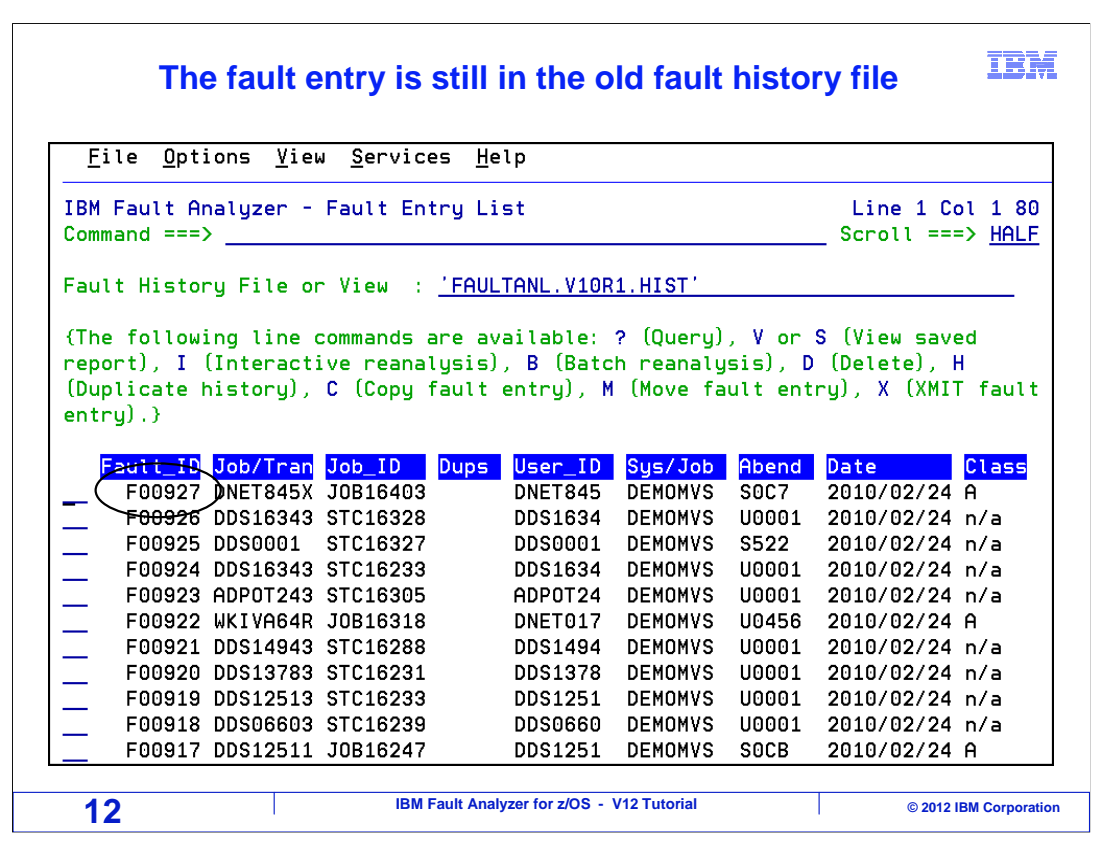

When you copy an entry, it still remains in the original history file.

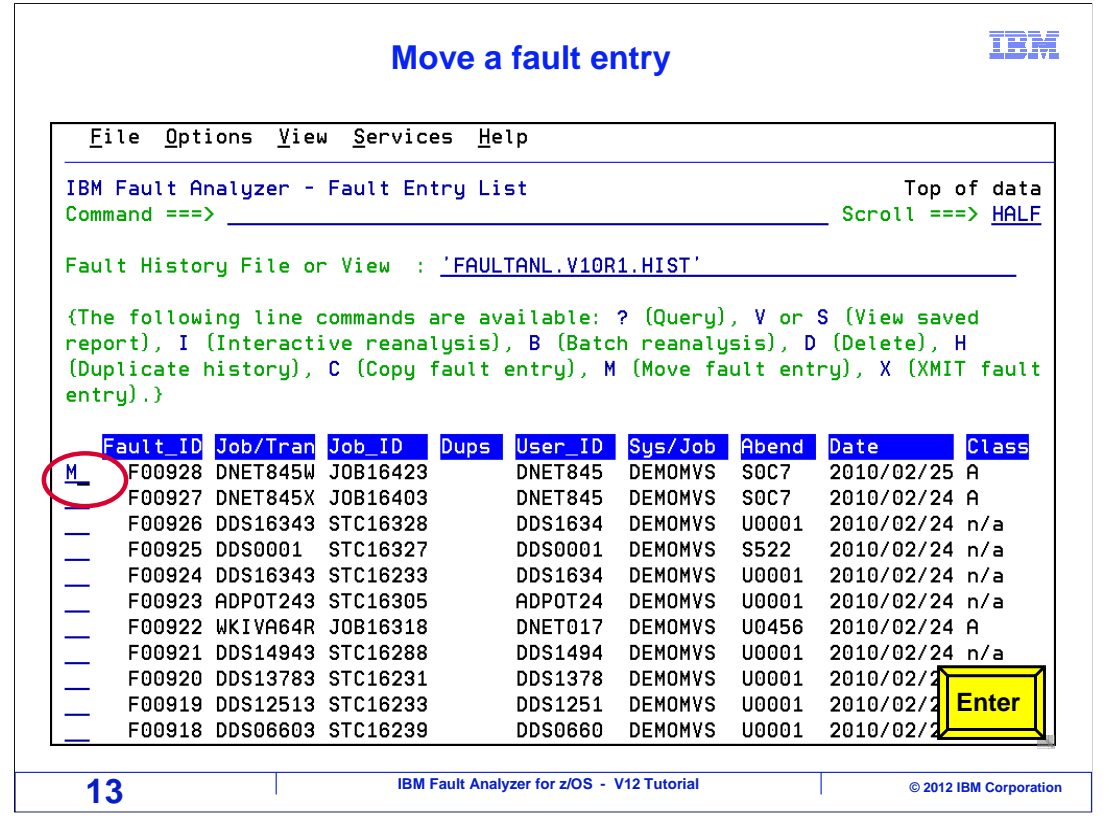

To move an entry, type an M line command next to it, and press enter.

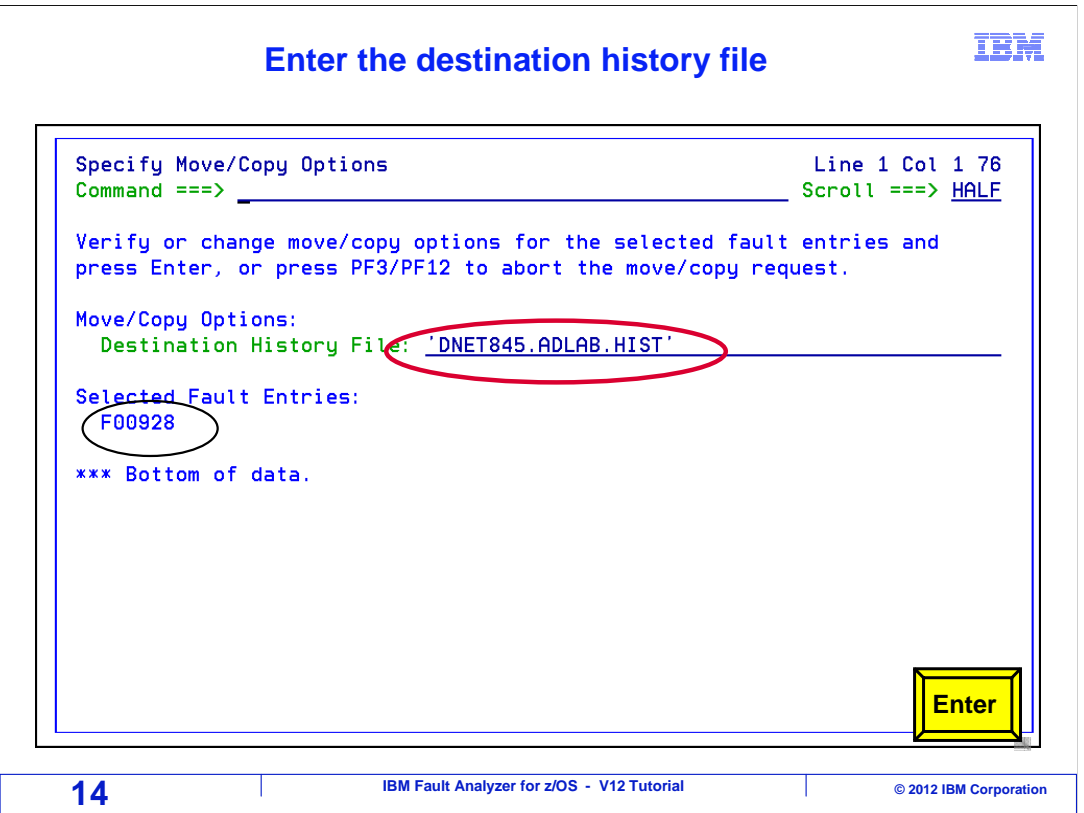

Type in the name of the destination history file, and press enter.

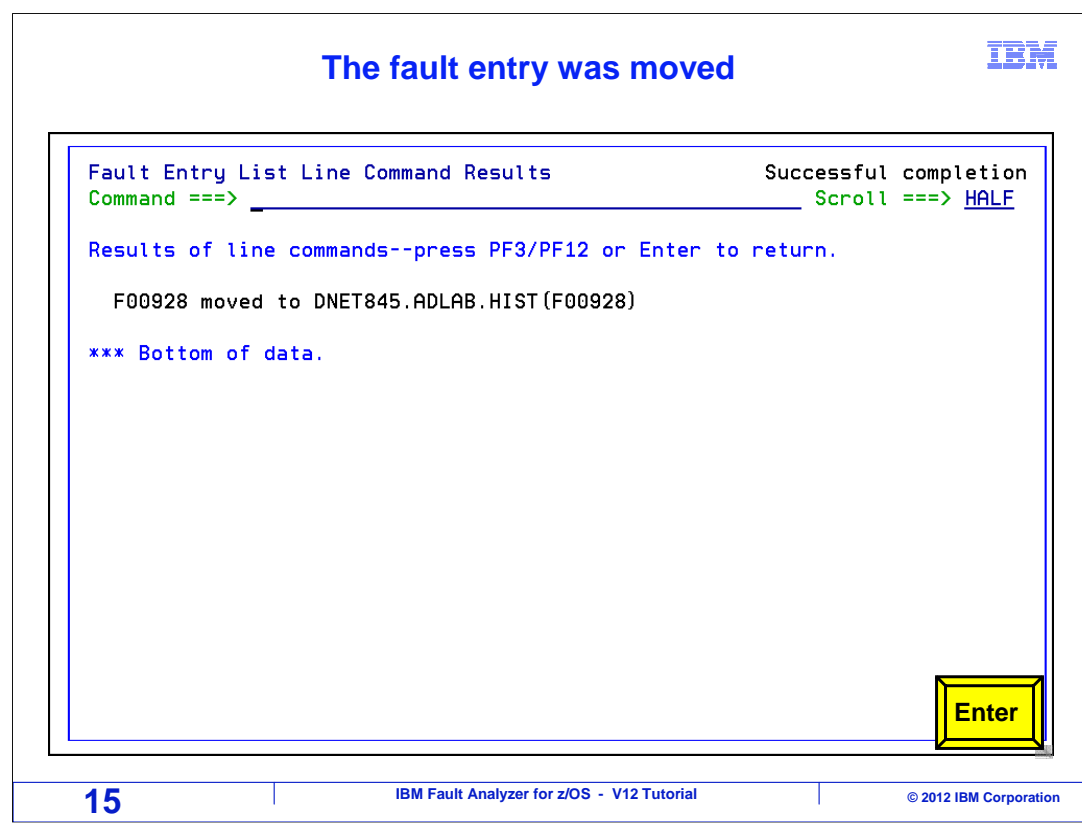

The entry was moved.

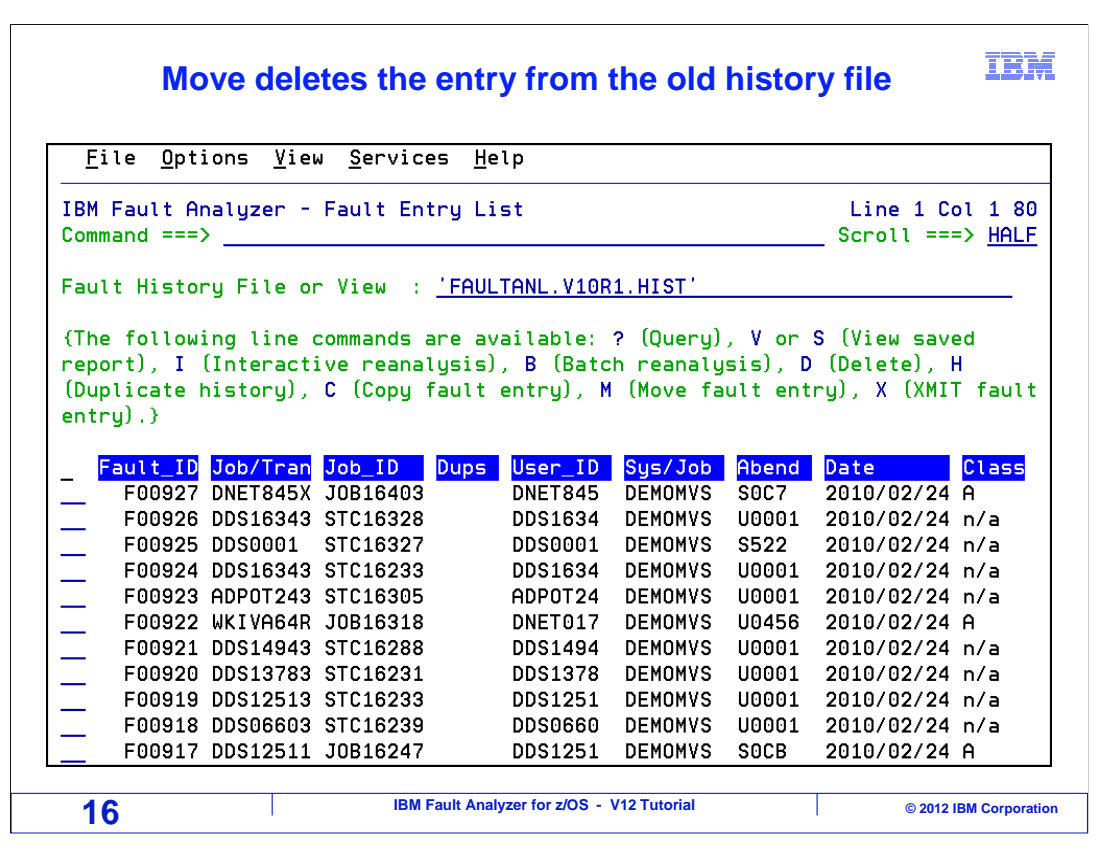

When you move an entry, it is deleted from the original history file.

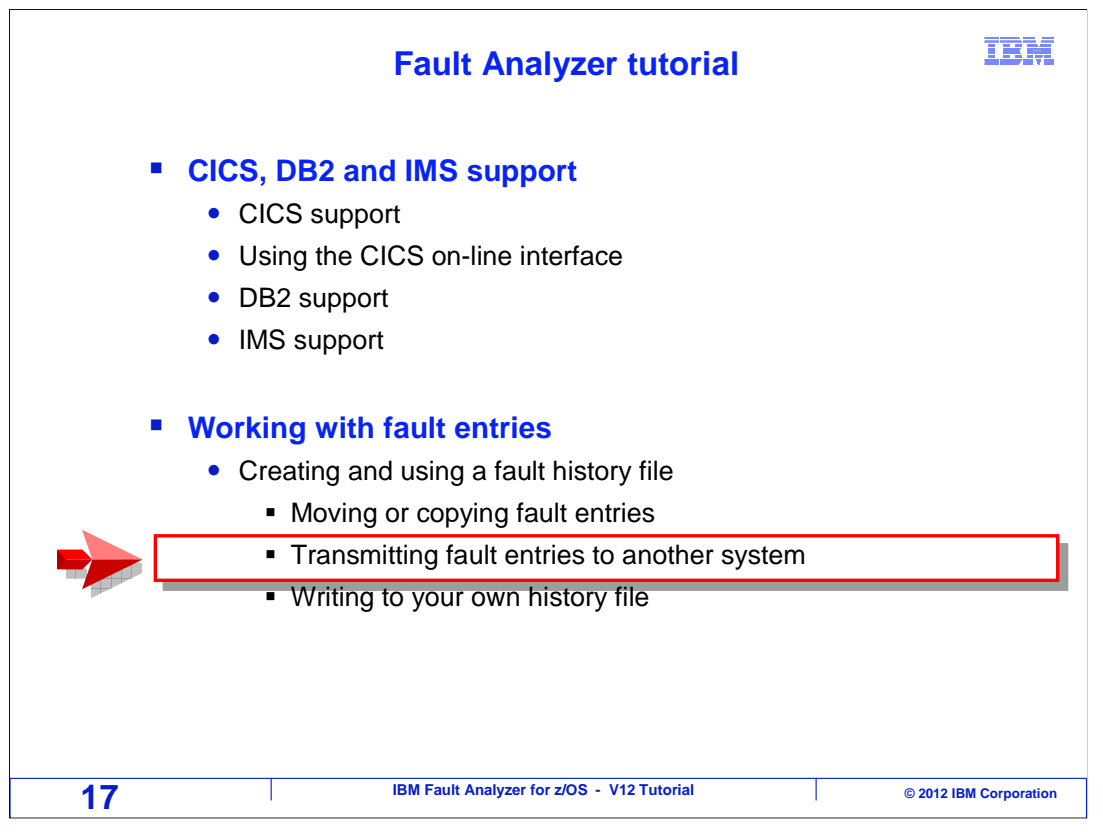

Next, you will see how to copy a fault entry from one system to another.

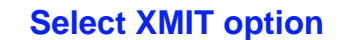

IBM

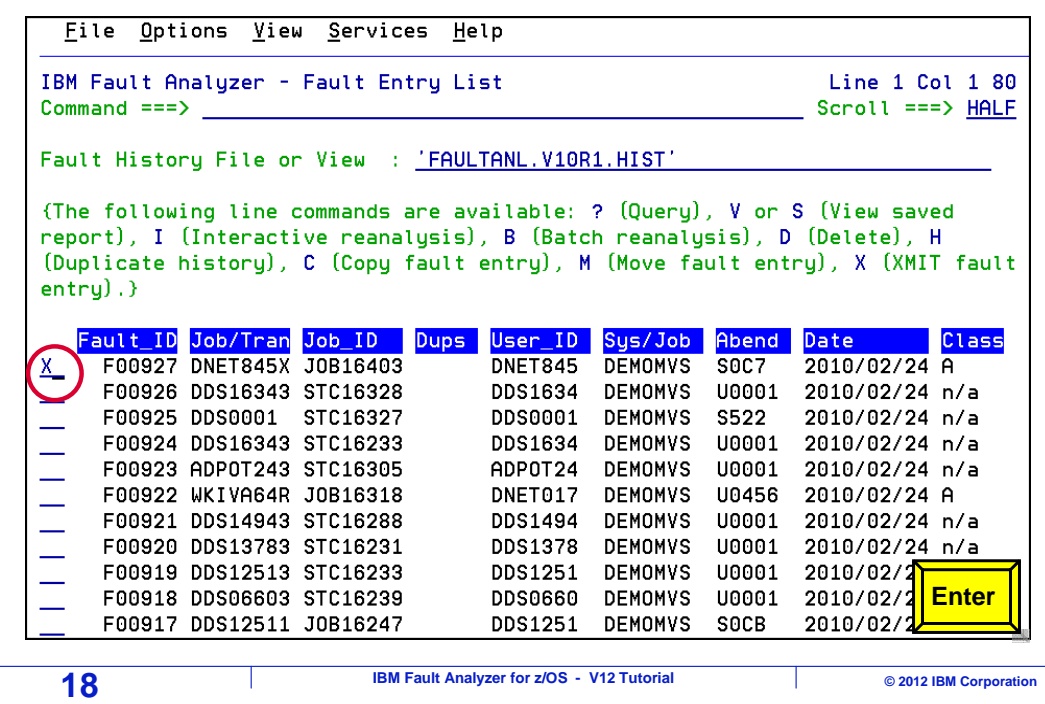

 Sometimes you may need to copy a fault entry to a different system. For example, you may need to copy an entry from a production system or LPAR to a development system. Type an 'X' (for xmit) line command next to the entry, and press enter.

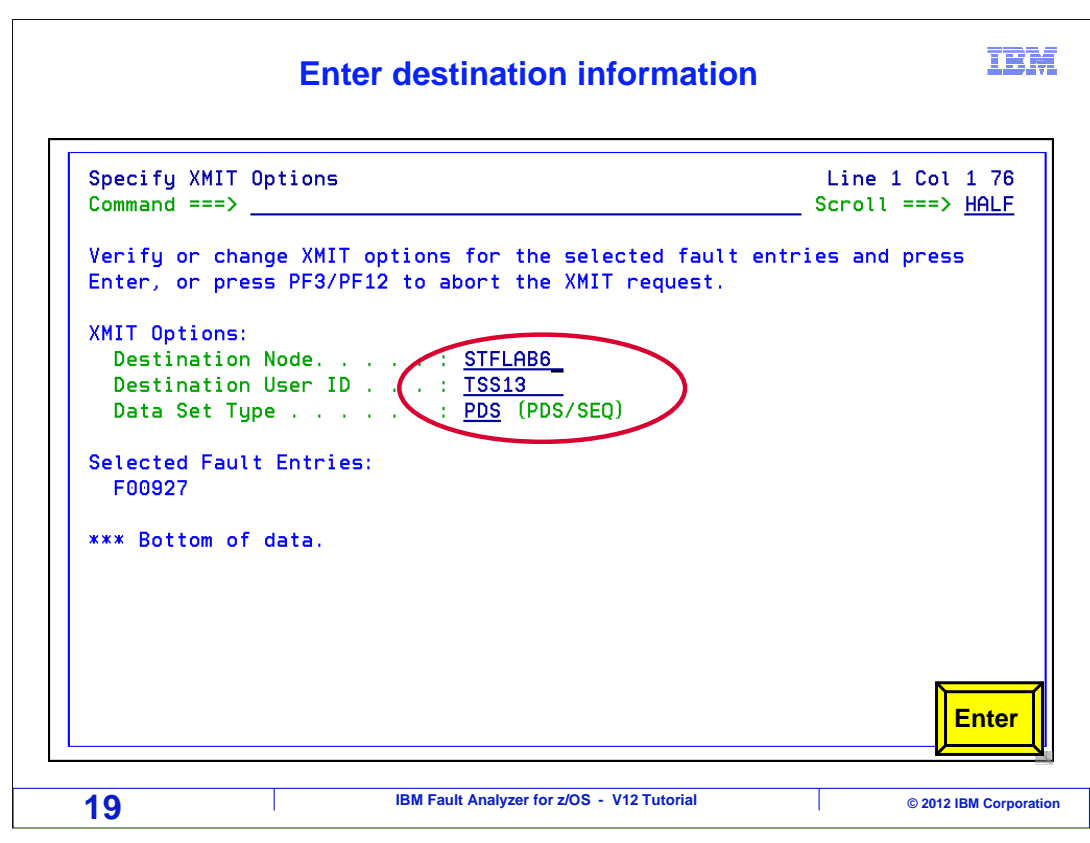

 Specify the destination node name of the system where the fault will be sent, and the user id who will receive the entry on that system. Press enter.

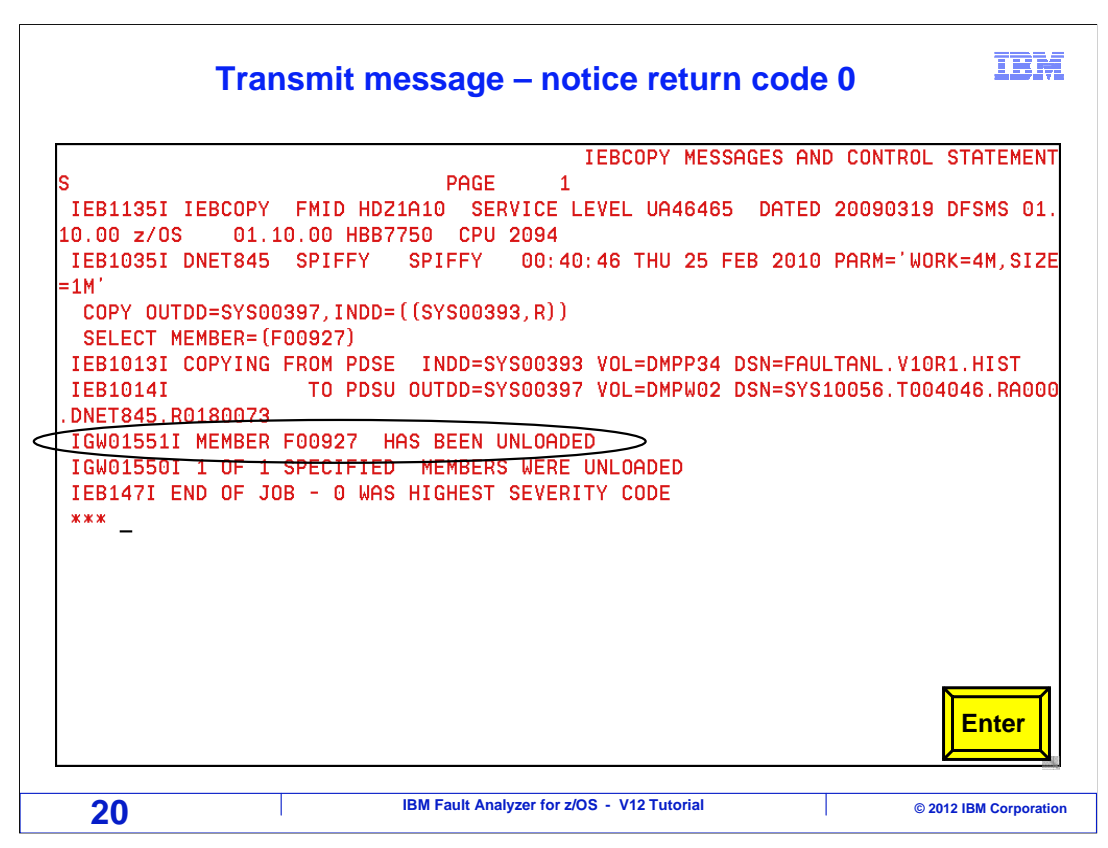

 The JES "xmit" service is used to transmit the fault entry. Messages are displayed on your screen from xmit processing. Press enter to continue.

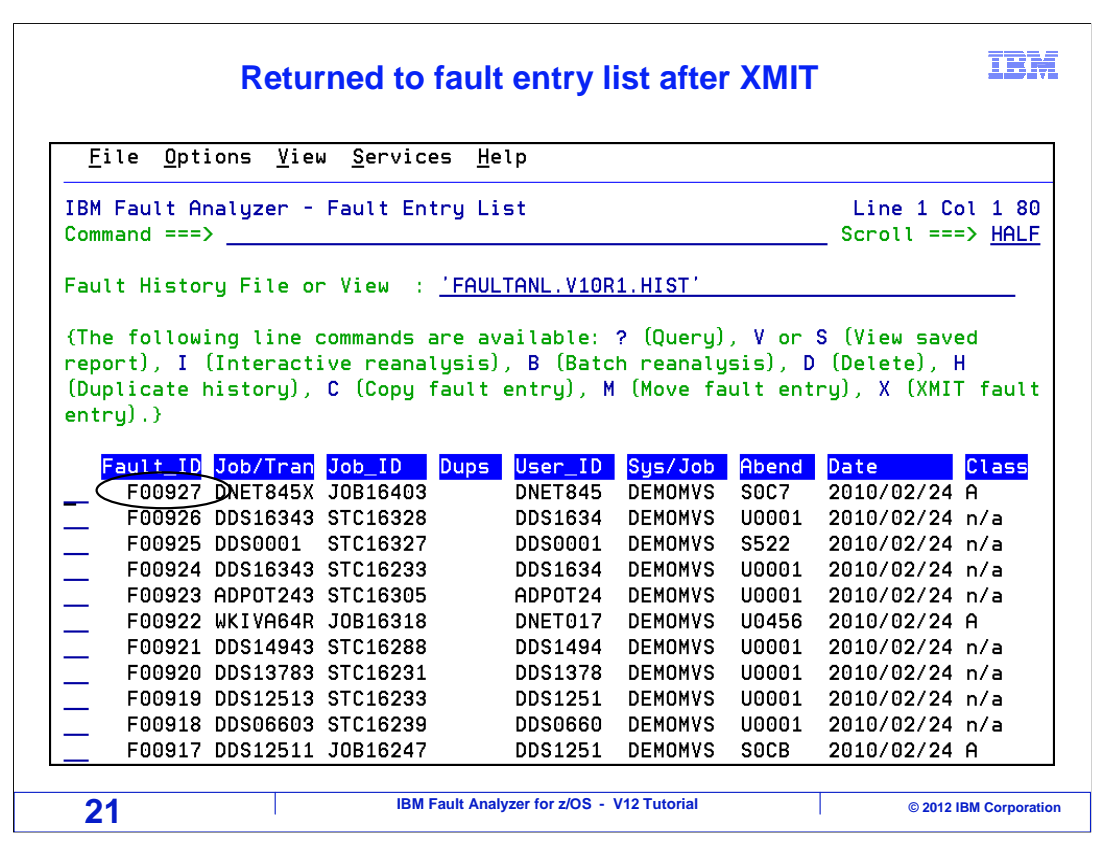

 You are returned to the fault entry list. An Xmit leaves the fault entry in the original history file.

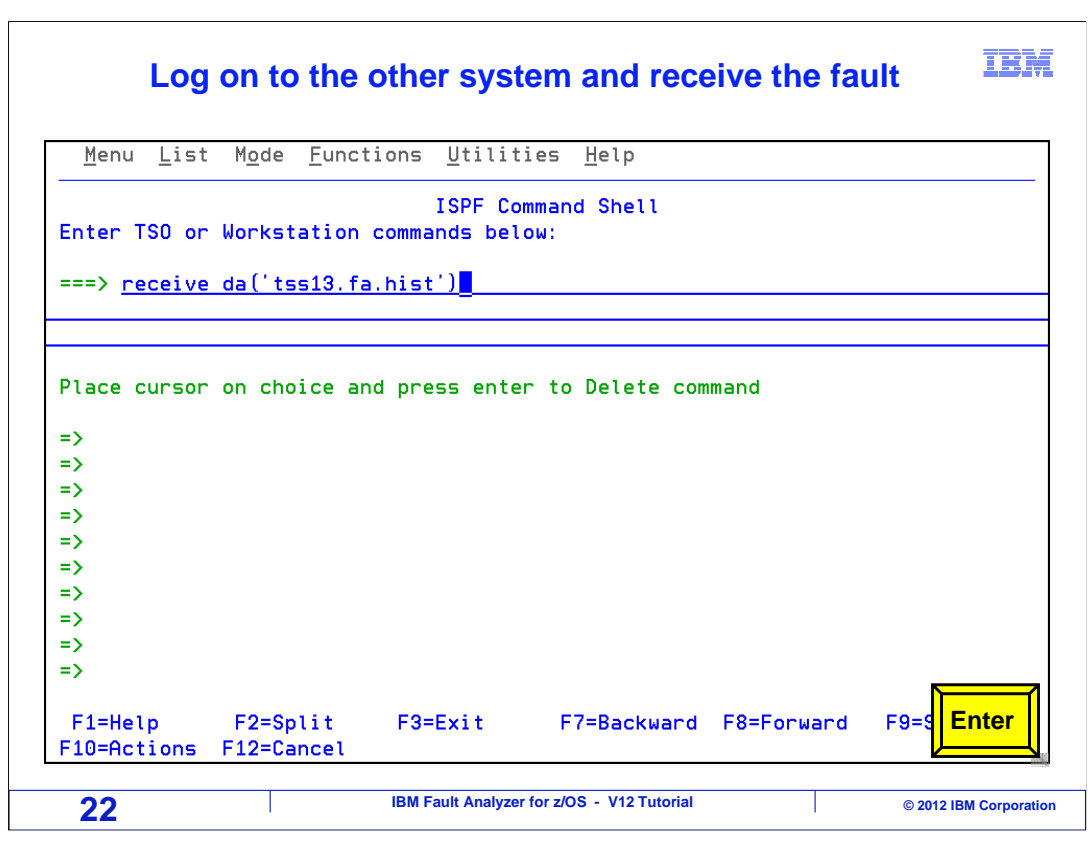

 To receive the fault entry, log on to the system where it was sent. Go to the ISPF command shell, typically option 6 in ISPF, and issue a receive command in the format shown [receive('user-id.FA.HIST')].

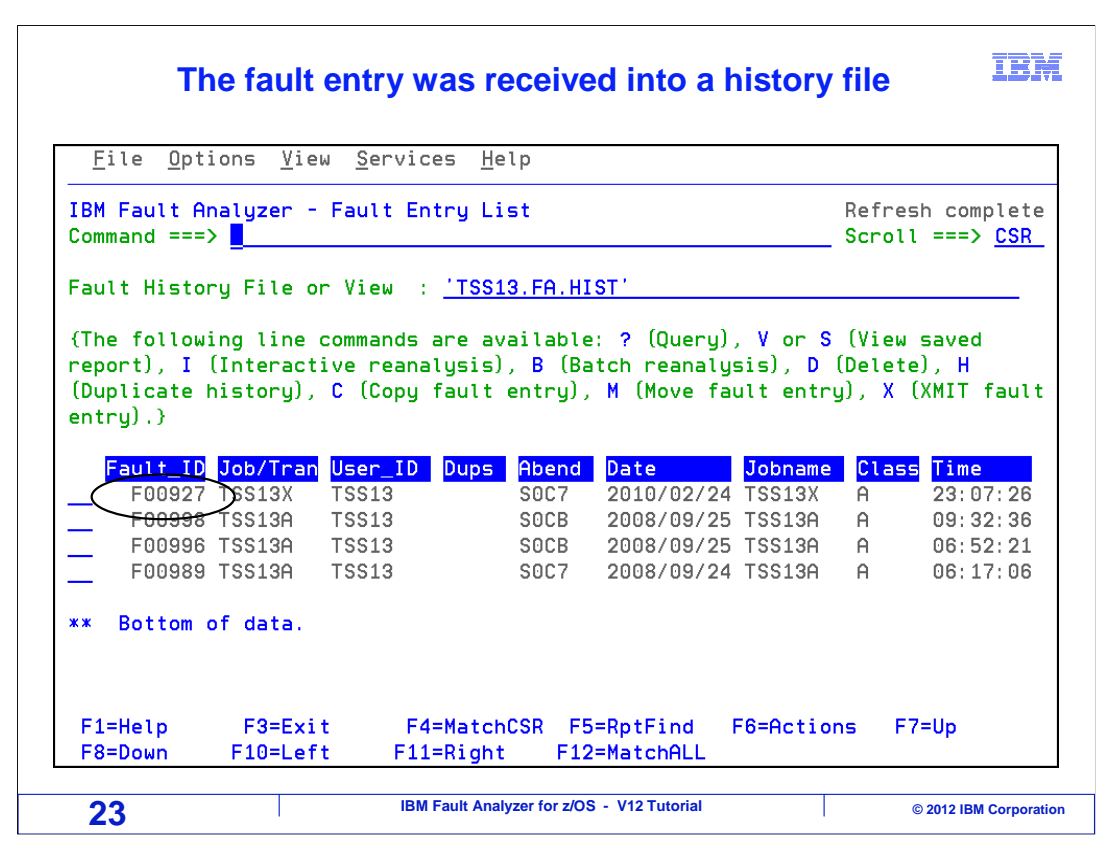

After the receive runs, the fault entry is available on the receiving system.

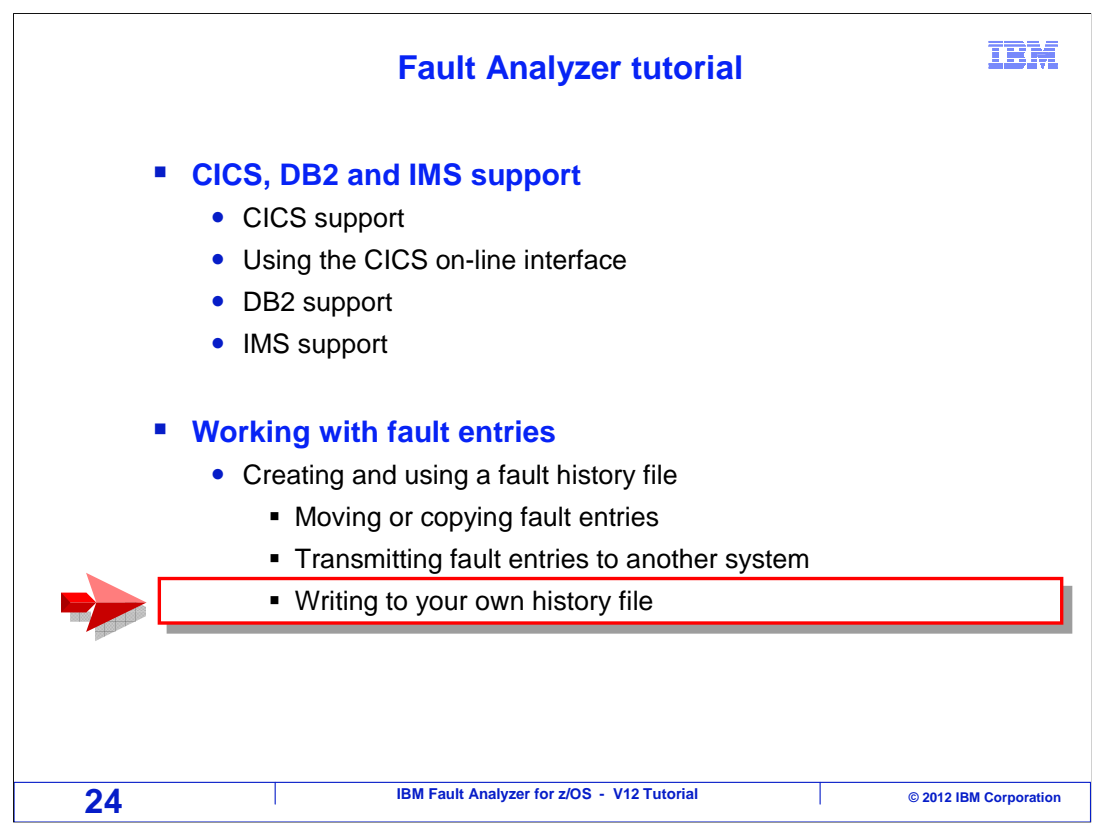

 Next, you will see how you can code JCL in a batch job to have a fault entry written to your personal history file, instead of the system file.

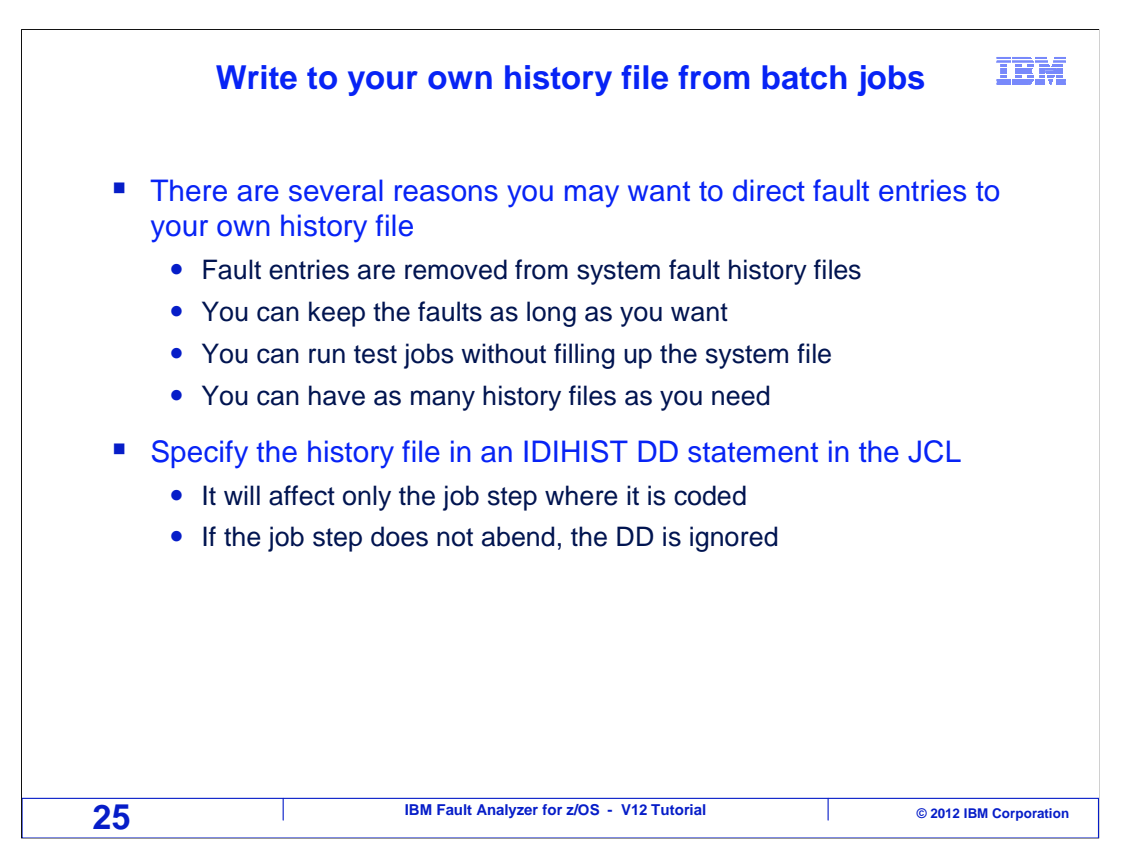

 In some cases, you may prefer to have abends from batch jobs stored in your own history file. Perhaps fault entries are deleted too quickly from the system history files, and you want to keep them longer. Or perhaps you are collecting a large number of abends and want to avoid filling up the system files.

 Whatever the reason, you can have faults written to your own file by coding an IDIHIST DD statement in your JCL.

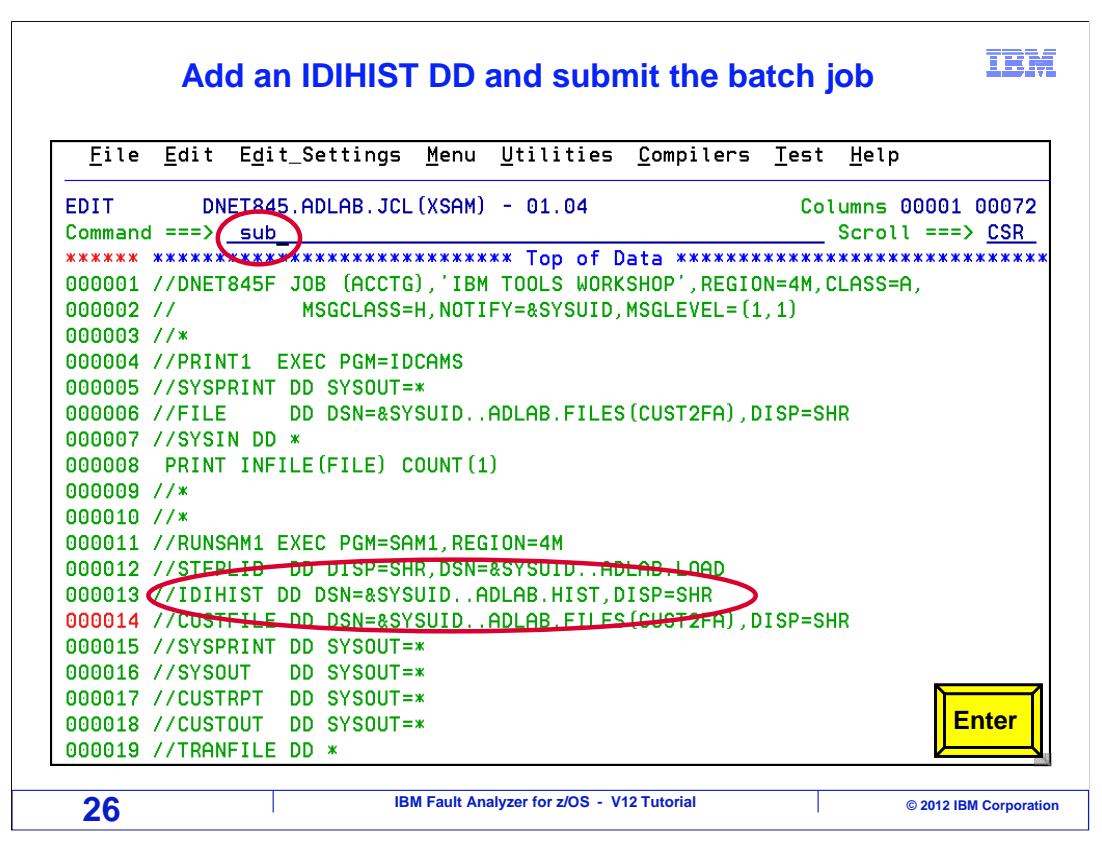

 In this example, an IDIHIST DD statement is added. If the step with this DD statement abends, the fault will be saved in the specified history file, instead of the system history file. If the step does not abend, then the DD statement has no effect. The job is submitted.

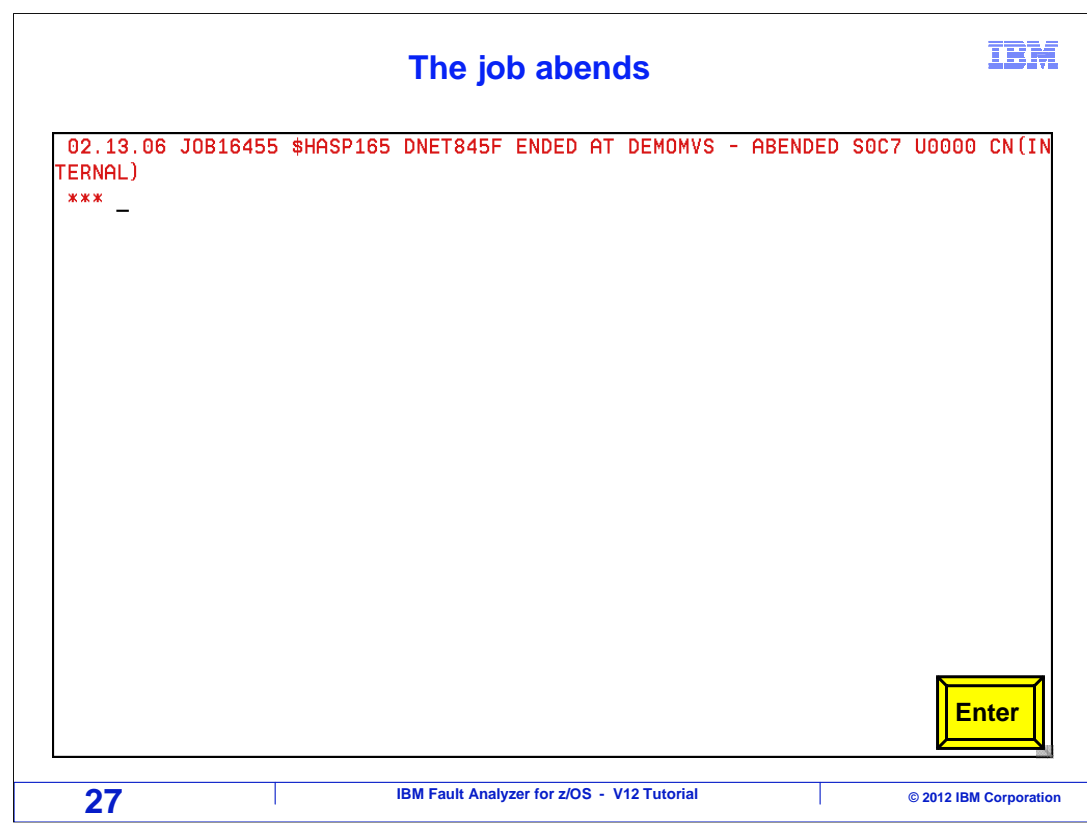

And the job abended.

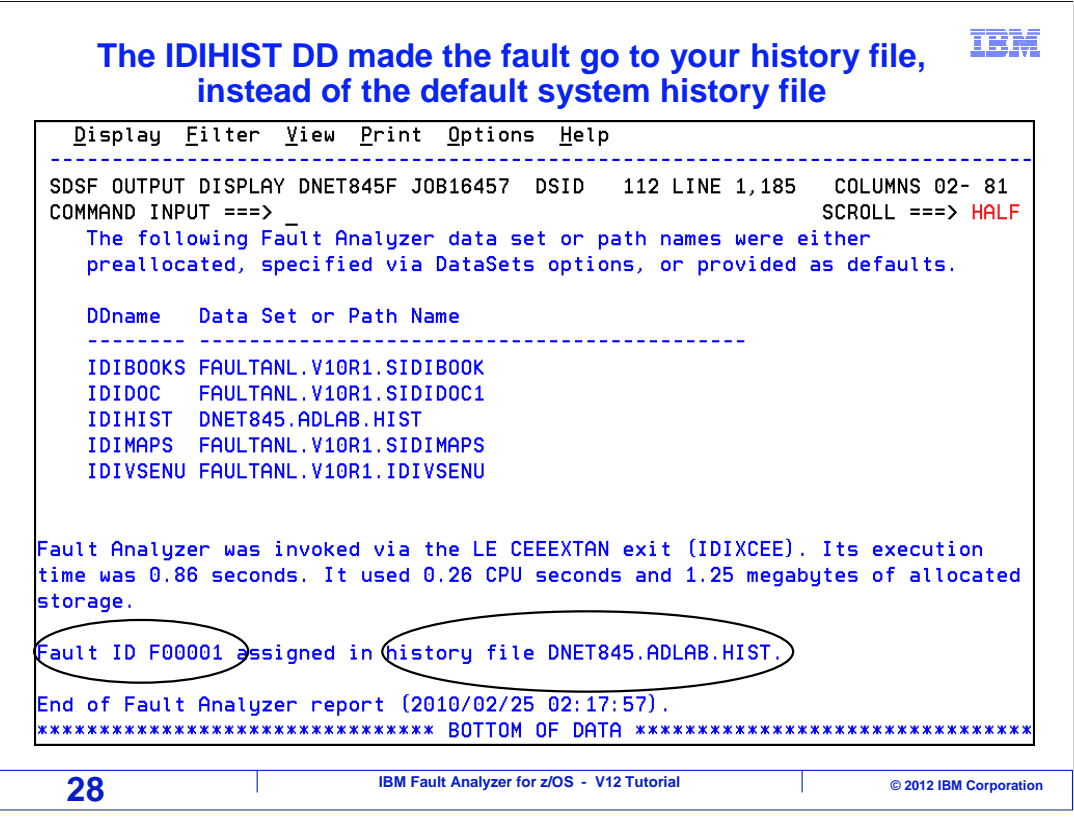

 If the job's real-time report is examined, you can see that the history file specified in the IDIHIST DD statement was used. Open this history file in Fault Analyzer to work with the fault entry.

That is the end of this section, working with your own fault history file.

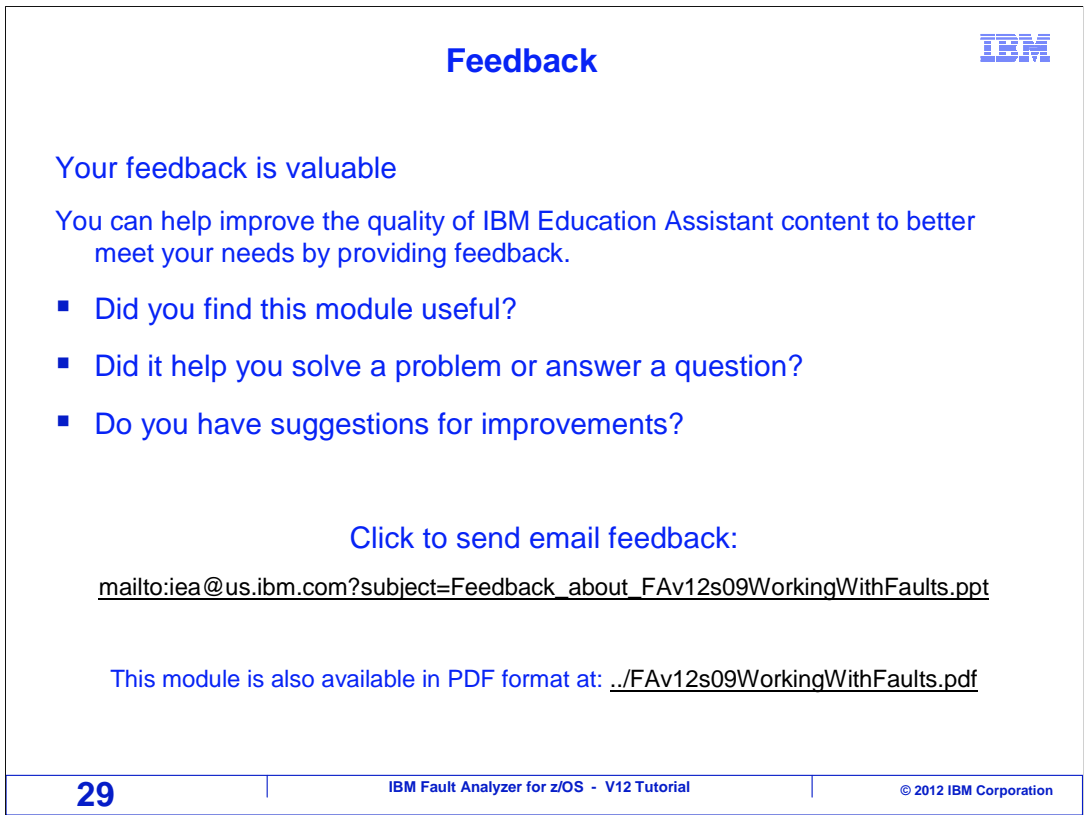

 You can help improve the quality of IBM Education Assistant content by providing feedback.

## **Trademarks, copyrights, and disclaimers**

IBM, the IBM logo, ibm.com, CICS, DB2, IMS, z/OS, and zSeries are trademarks or registered trademarks of International Business Machines Corp.,<br>registered in many jurisdictions worldwide. Other product and service names m

Other company, product, or service names may be trademarks or service marks of others.

THE INFORMATION CONTAINED IN THIS PRESENTATION IS PROVIDED FOR INFORMATIONAL PURPOSES ONLY. WHILE EFFORTS WERE<br>MADE TO VERIFY THE COMPLETENESS AND ACCURACY OF THE INFORMATION CONTAINED IN THIS PRESENTATION, IT IS PROVIDED IS" WITHOUT WARRANTY OF ANY KIND, EXPRESS OR IMPLIED. IN ADDITION, THIS INFORMATION IS BASED ON IBM'S CURRENT PRODUCT<br>PLANS AND STRATEGY, WHICH ARE SUBJECT TO CHANGE BY IBM WITHOUT NOTICE. IBM SHALL NOT BE RESPONSIBLE FOR CONTAINED IN THIS PRESENTATION IS INTENDED TO, NOR SHALL HAVE THE EFFECT OF, CREATING ANY WARRANTIES OR REPRESENTATIONS FROM IBM (OR ITS SUPPLIERS OR LICENSORS), OR ALTERING THE TERMS AND CONDITIONS OF ANY AGREEMENT OR LICENSE GOVERNING THE USE OF IBM PRODUCTS OR SOFTWARE.

© Copyright International Business Machines Corporation 2012. All rights reserved.

 **18M Fault Analyzer for z/OS - V12 Tutorial COVID 1989 Corporation Corporation 1989** 

IBM